# **BAB IV. ANALISIS DAN PERANCANGAN SISTEM**

Pada bab ini akan dibahas tentang analisis dan perancangan dari Sistem Informasi Destinasi Pariwisata Kota Palangka Raya. Pokok Bahasa dari bab ini adalah deskripsi keseluruhan, kebutuhan khusus, kebutuhan fungsionalitas dan perancangan arsitektur dari website ini.

 $\lim_{h \to 0}$ 

#### **4.1. Analisis Sistem**

 Mengenai analisis dan perancangan sistem yang akan dibangun yaitu Sistem Informasi Destinasi pariwisata Kota Palangka Raya. Pokok bahasan yang terdapat dalam bab ini adalah lingkup masalah, perspektif pariwisata, kebutuhan antarmuka eksternal, kebutuhan fungsionalitas, perancangan sistem, perancangan dan deskripsi antarmuka serta perancangan arsitektur pariwisata.

#### **4.2. Lingkup Masalah**

 Sistem Informasi Destinasi Pariwisata Kota Palangka Raya dengan berbasis web yang dikembangkan dengan tujuan untuk mengenalkan wisata yang ada di Kota Palangka raya itu sendiri.

 Dalam melakukan pembangunan website ini, penulis membatasi ruang lingkup masalah. Hal ini dimaksud agar pembangunan website ini dapat dilakukan pada batasan yang jelas. Batasan masalah dalam pembangunan sistem informasi destinasi pariwisata kota palangka raya adalah:

- 1. Website yang mudah di gunakan dan di akses oleh pengguna.
- 2. Membangun website yang dapat membantu wisatawan untuk memberikan informasi tentang wisata yang ada di Kota Palangka Raya.

#### **4.3. Perspektif Produk**

Website pariwisata adalah sebuah aplikasi dari Pembangunan Sistem Informasi Destinasi pariwisata Kota Palangka Raya yang dibangun untuk memberikan informasi kepada masyarakat tentang pariwisata yang ada di Kota Palangka Raya. Website yang dapat di akses dengan mudah oleh pengguna melalui mesin pencari di internet. Pembangunan Sistem Informasi Destinasi pariwisata Kota Palangka Raya ini dibangun dengan menggunakan codeignether sebagai tools pembantu dalam pembangunan website ini. Pada website digunakan oleh pihak pengguna dan administrator. Web ini menangani antara lain : penjelasan tentang pariwisata, hotel,dan kuliner Kota Palangka Raya. Sistem ini hanya digunakan oleh administrator saja. Melalui web ini administrator dapat mengelola data-data yang ada.

#### **4.3.1 Perancangan Kebutuhan Sistem**

Perancangan kebutuhan sistem merupakan sebuah kebutuhan apa saja yang diperlukan oleh sistem informasi yang akan dibangun. Sistem informasi yang akan dibangun kali ini berkaitan dengan tempat wisata dan penginapan yang ada di kota Palangka Raya. Pada saat sistem dijalankan terdapat 2 pilihan untuk login yaitu login Admin dan login User. Login admin digunakan untuk untuk mengelola data, menambahkan, dan menghapus data. Sedangkan login user melihat dan mencetak hasil informasi yang pilih oleh pengguna yang mana data yang di tampilkan akan saling berinteraksi dan berelasi dengan *primary key* ataupun *foreign key*.

 $\Omega$ 

#### **4.3.2 Struktur Menu Utama**

Perancangan kebutuhan sistem merupakan sebuah kebutuhan apa saja yang diperlukan oleh sistem informasi yang akan dibangun. Sistem informasi yang akan dibangun kali ini berkaitan dengan tempat wisata yang ada di kota Palangka Raya.

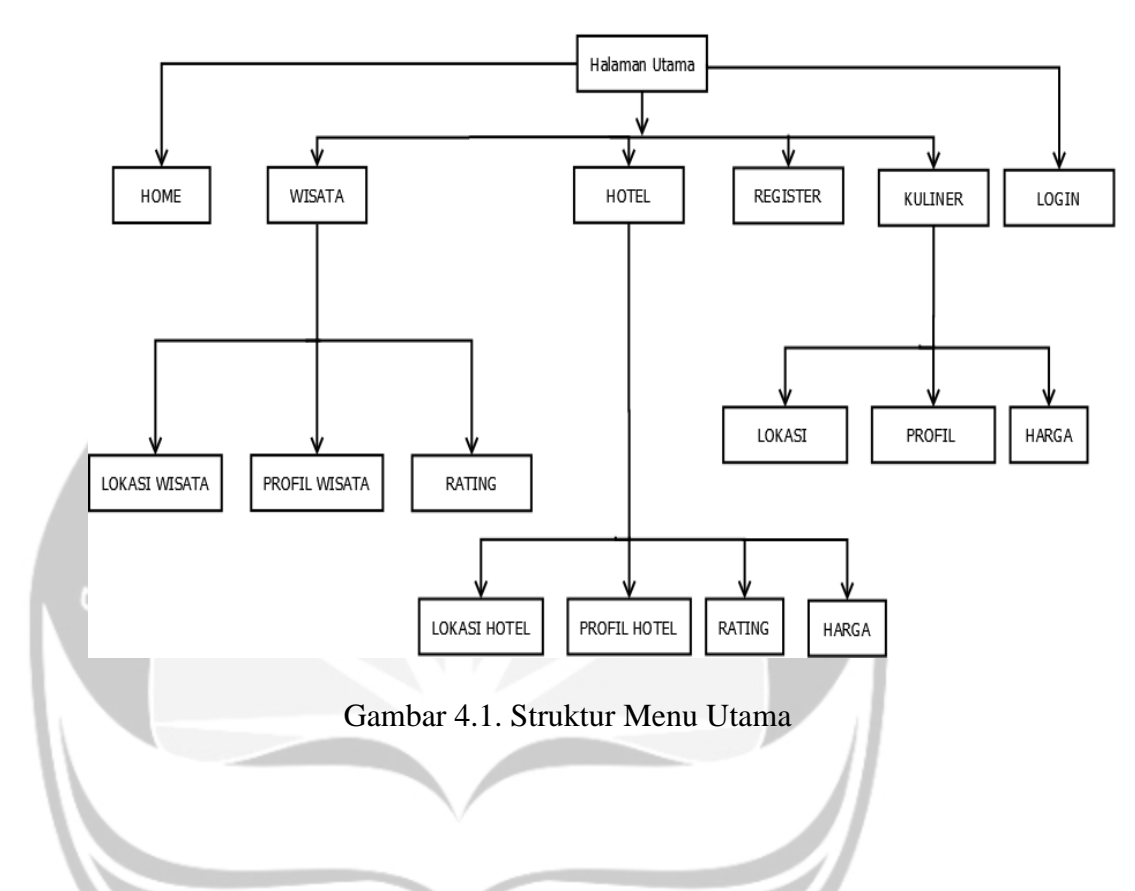

# **4.4. Fungsi Produk**

Pada tahap perancangan sistem ini dijabarkan struktur menu login dari program website serta alur sistem dalam *flow chart*. Berikut perancangannya yang meliputi:

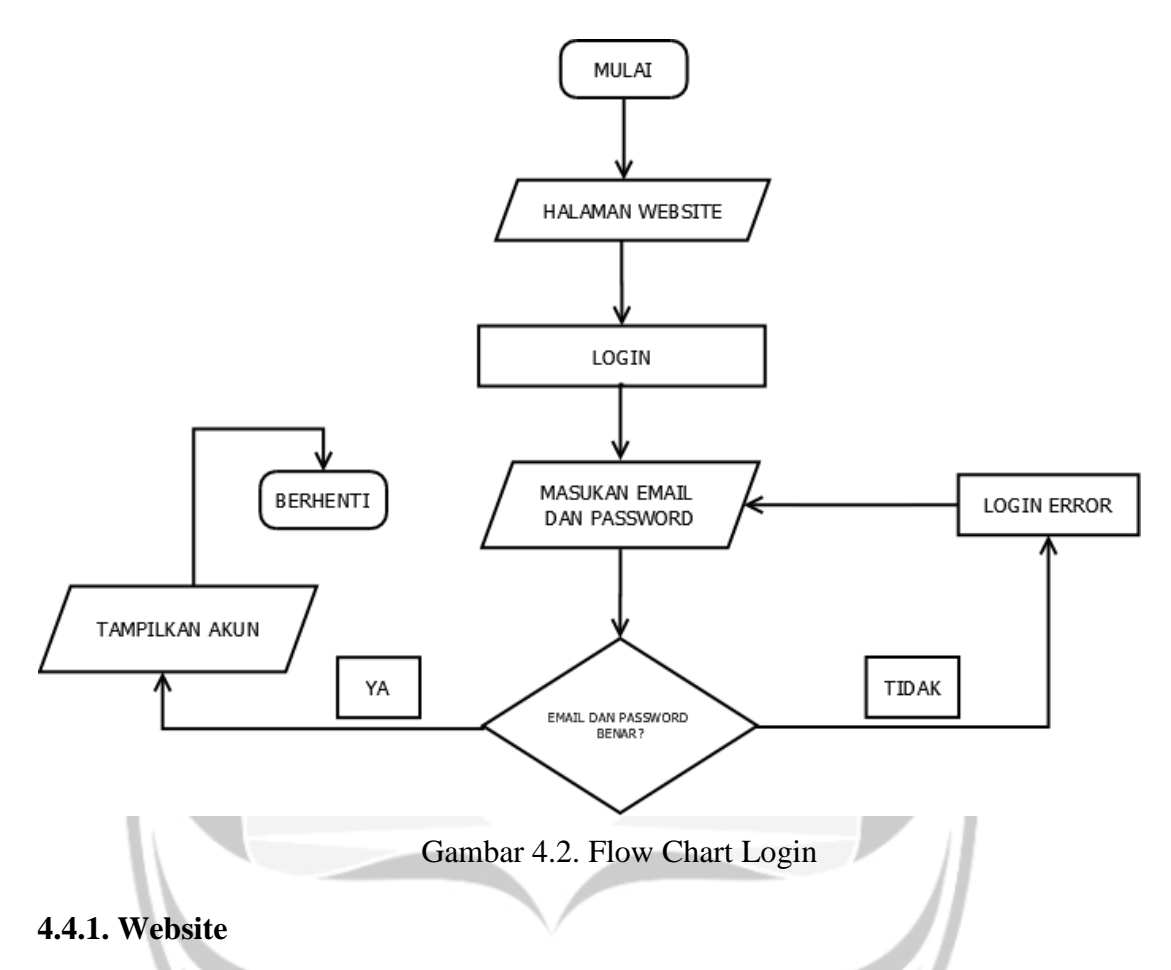

#### **User**

# **1. Fungsi Login (SKPL-SIPARKA-01)**

Merupakan fungsi yang digunakan untuk dapat masuk dalam sistem yang akan digunakan.

### **2. Fungsi Melihat Daftar Wisata (SKPL-SIPARKA-02)**

Merupakan fungsi yang digunakan user untuk melihat daftar wisata yang tersedia.

### **3. Fungsi Melihat Daftar Hotel (SKPL-SIPARKA-03)**

Merupakan fungsi yang digunakan user untuk melihat daftar hotel yang tersedia.

**4. Fungsi Melihat Daftar Kuliner (SKPL-SIPARKA-04)**

Merupakan fungsi yang digunakan user untuk melihat daftar kuliner yang tersedia.

### **5. Fungsi Memberi Komentar (SKPL-SIPARKA-05)**

Merupakan fungsi yang digunakan oleh user untuk menambah komentar. Fungsi memberi komentar mencakup :

**a. Fungsi Entri Komentar (SKPL-SIPARKA-05-01)**

Merupakan fungsi yang digunakan oleh user untuk memberwisata komentar.

**b. Fungsi Tampil Komentar (SKPL-SIPARKA-05-02)**

Merupakan fungsi yang digunakan oleh user untuk melihat komentar.

**c. Fungsi Hapus Komentar (SKPL-SIPARKA-05-03)** Merupakan fungsi yang digunakan oleh user untuk menghapus komentar.

# **6. Fungsi Register (SKPL-SIPARKA-06)**

Merupakan fungsi yang digunakan oleh user untuk mendaftarkan diri ke dalam sistem.

### **Fungsi Admin**

#### **7. Fungsi Mengelola Komentar (SKPL-SIPARKA-07)**

Merupakan fungsi yang digunakan oleh admin untuk mengelola komentar wisata.

Fungsi pengelolaan komentar mencakup:

#### **a. Fungsi Entri Komentar (SKPL-SIPARKA-07-01)**

Merupakan fungsi yang digunakan untuk menambah komentar.

#### **b. Fungsi Edit Komentar (SKPL-SIPARKA-07-02)**

Merupakan fungsi yang digunakan untuk mengedit komentar.

#### **c. Fungsi Tampil Komentar (SKPL-SIPARKA-07-03)**

Merupakan fungsi untuk menampilkan komentar.

#### **d. Fungsi Hapus Komentar (SKPL-SIPARKA-07-04)**

Merupakan fungsi yang digunakan oleh admin untuk menghapus komentar dari user.

### **8. Fungsi Mengelola Data User (SKPL-SIPARKA-08)**

Merupakan fungsi yang digunakan oleh admin, untuk mengelola data user. Fungsi pengelolaan data user mencakup :

#### **a. Fungsi Tampil User (SKPL-SIPARKA-08-01)**

Merupakan fungsi yang digunakan untuk melihat user.

#### **b. Fungsi Edit User (SKPL-SIPARKA-08-2)**

Merupakan fungsi yang digunakan untuk mengubah data user yang terdapat pada *database*.

#### **c. Fungsi Hapus User (SKPL-SIPARKA-08-03)**

Merupakan fungsi yang digunakan untuk menghapus data user.

### **9. Fungsi Mengelola Data Wisata (SKPL-SIPARKA-09)**

Merupakan fungsi yang digunakan oleh admin untuk mengelola data wisata. Fungsi mengelola data wisata mencakup:

#### **a. Fungsi Entri Data Wisata (SKPL-SIPARKA-09-01)**

Merupakan fungsi yang digunakan untuk menambah data wisata.

#### **b. Fungsi Edit Data Wisata (SKPL-SIPARKA-09-02)**

Merupakan fungsi yang digunakan untuk mengedit data wisata.

### **c. Fungsi Tampil Data Wisata (SKPL-SIPARKA-09-03)**

Merupakan fungsi yang digunakan untuk menampilkan data wisata sesuai dengan basis data.

#### **d. Fungsi Hapus Data wisata (SKPL-SIPARKA-09-04)**

Merupakan fungsi yang digunakan untuk menghapus data wisata.

#### **10. Fungsi Mengelola Data Hotel (SKPL-SIPARKA-10)**

Merupakan fungsi yang digunakan oleh admin untuk mengelola data hotel. Fungsi mengelola data hotel mencakup:

### **a. Fungsi Entri Data Hotel(SKPL-SIPARKA-10-01)**

Merupakan fungsi yang digunakan untuk menambah data hotel.

#### **b. Fungsi Edit Data Hotel (SKPL-SIPARKA-10-02)**

Merupakan fungsi yang digunakan untuk mengedit data hotel.

### **c. Fungsi Tampil Data Hotel (SKPL-SIPARKA-10-03)**

Merupakan fungsi yang digunakan untuk menampilkan data hotel sesuai dengan basis data.

#### **d. Fungsi Hapus Data Hotel (SKPL-SIPARKA-10-04)**

Merupakan fungsi yang digunakan untuk menghapus data hotel.

### **11. Fungsi Mengelola Data Kuliner (SKPL-SIPARKA-11)**

Merupakan fungsi yang digunakan oleh admin untuk mengelola data kuliner. Fungsi mengelola data kuliner mencakup:

#### **a. Fungsi Entri Data kuliner (SKPL-SIPARKA-11-01)**

Merupakan fungsi yang digunakan untuk menambah data kuliner.

### **b. Fungsi Edit Data Kuliner (SKPL-SIPARKA-11-02)**

Merupakan fungsi yang digunakan untuk mengedit kuliner.

#### **c. Fungsi Tampil Data Kuliner (SKPL-SIPARKA-11-03)**

Merupakan fungsi yang digunakan untuk menampilkan data kuliner sesuai dengan basis data.

#### **d. Fungsi Hapus Kuliner (SKPL-SIPARKA-11-04)**

Merupakan fungsi yang digunakan untuk menghapus data kuliner.

## **4.4.2. Kebutuhan Antarmuka Eksternal**

 Kebutuhan antarmuka eksternal pada Pembangunan Destinasi Wisata Kota Palangka Raya Berbasis Web berupa kebutuhan perangkat pemakai, kebutuhan perangkat lunak, dan kebutuhan antarmuka pemakai.

### **1. Antarmuka Pemakai**

 Kebutuhan antarmuka pemakai dimana pengguna dapat berinteraksi dengan antarmuka yang ditampilkan berupa multimedia yang di dalam memiliki elemen gambar dan elemen teks. Sehingga diharapkan user dapat lebih mudah untuk berinteraksi dengan website ini.

#### **2. Antarmuka Perangkat Keras**

Kebutuhan antarmuka perangkat keras yang digunakan yaitu mesin pencarian seperti google yang dapat di akses melalui desktop atau *smartphone*

#### **3. Antarmuka Perangkat Lunak**

Kebutuhan perangkat lunak yang digunakan dalam Pembangunan Website Destinasi Wisata Kota Palangka Raya sebagai berikut :

1. Nama : Xampp

Sumber : Google

Sebagai salah satu contoh untuk membangun database website.

2. Nama : Visual Studio Code

Sumber : Google

Sebagai tool dalam pengembangan dan pengkodean website ini.

 $um<sub>ln</sub>$ 

3. Nama : codeigniter

Sumber : Google

Sebagai framework dalam pembangunan website.

# **4.4.3 Kebutuhan Fungsional Perangkat Lunak**

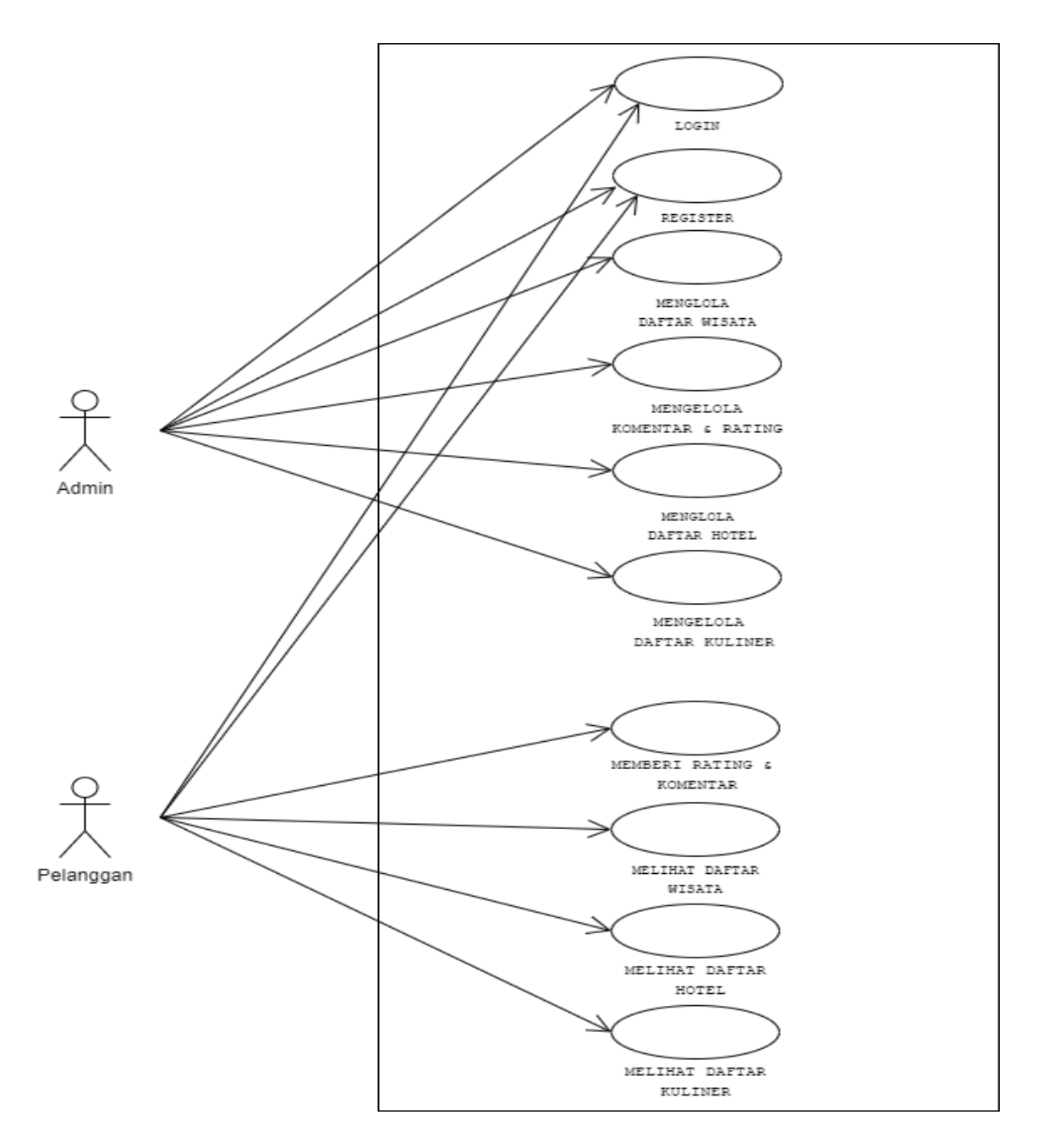

Gambar 4. 3.Use Case Diagram Web SIPARKA

# **4.5. Perancangan**

# **4.5.1. Perancangan Arsitektur**

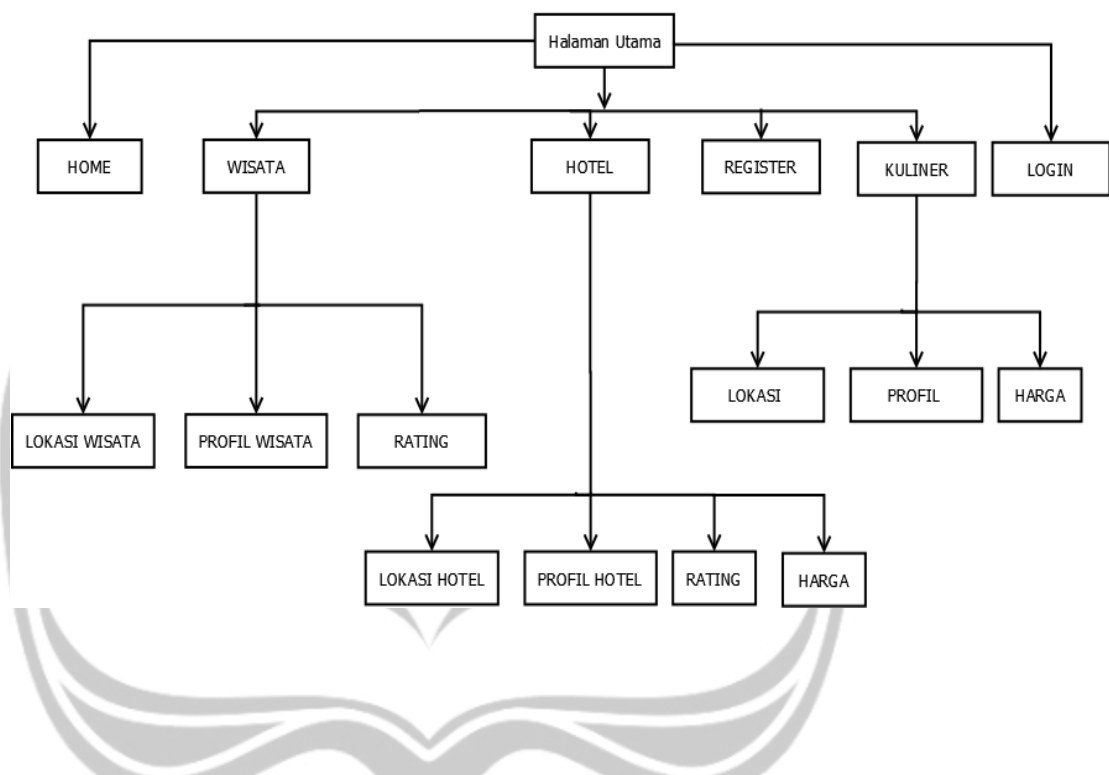

Gambar 4.4. Struktur Antarmuka Website SIPARKA

# **4.5.2 Deskripsi Perancangan Antarmuka**

### **4.5.2.1 Perancangan Antarmuka Halaman Utama**

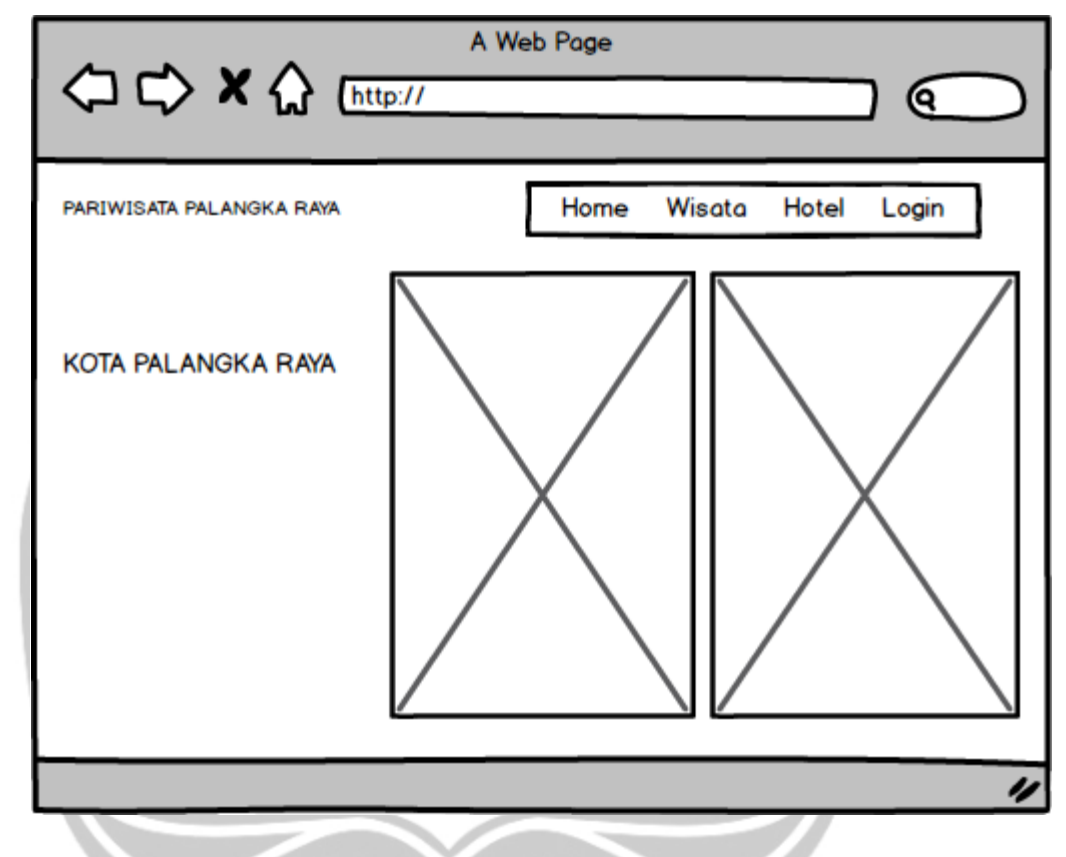

Gambar 4.5. Perancangan Antarmuka Halaman Utama

Halaman antarmuka utama pada gambar 4.5 merupakan tampilan halaman utama pada website pawisata Kota Palangka Raya. Tampilan ini berisi gambar sebagai icon dari wisata kota Palangka Raya itu sendiri, dan ada beberapa tombol icon yaitu Home, Wisata, Hotel,Register, kuliner dan Login untuk ke halaman berikut nya.

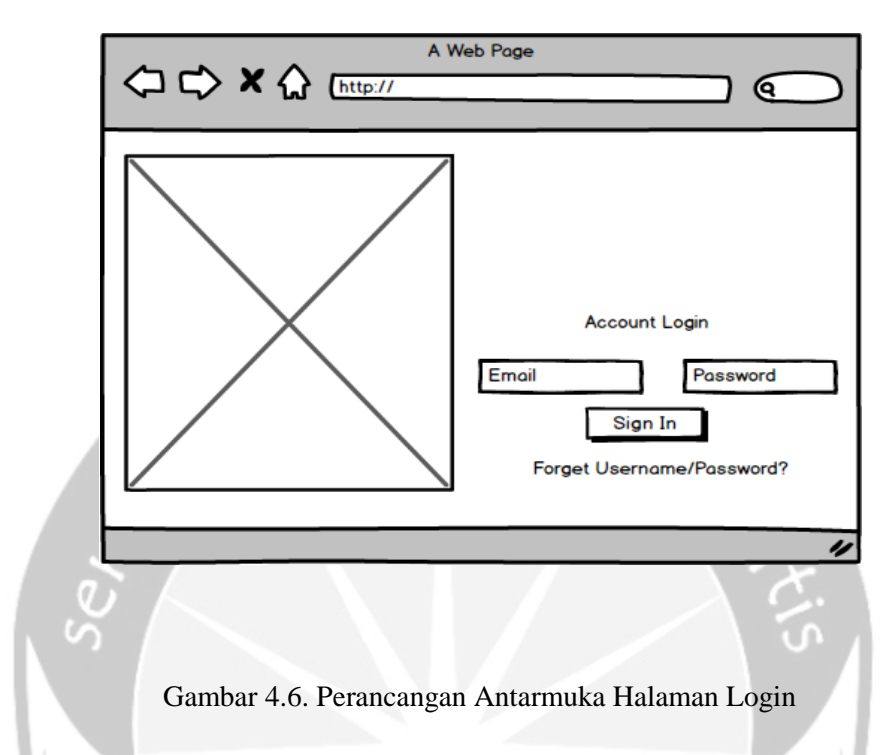

## **4.5.2.2 Perancangan Antarmuka Halaman Login**

Halaman antarnuka login pada gambar 4.6 merupakan perancangan antarmuka halaman login website yang didalamnya pengguna diminta untuk memasukkan email dan password.

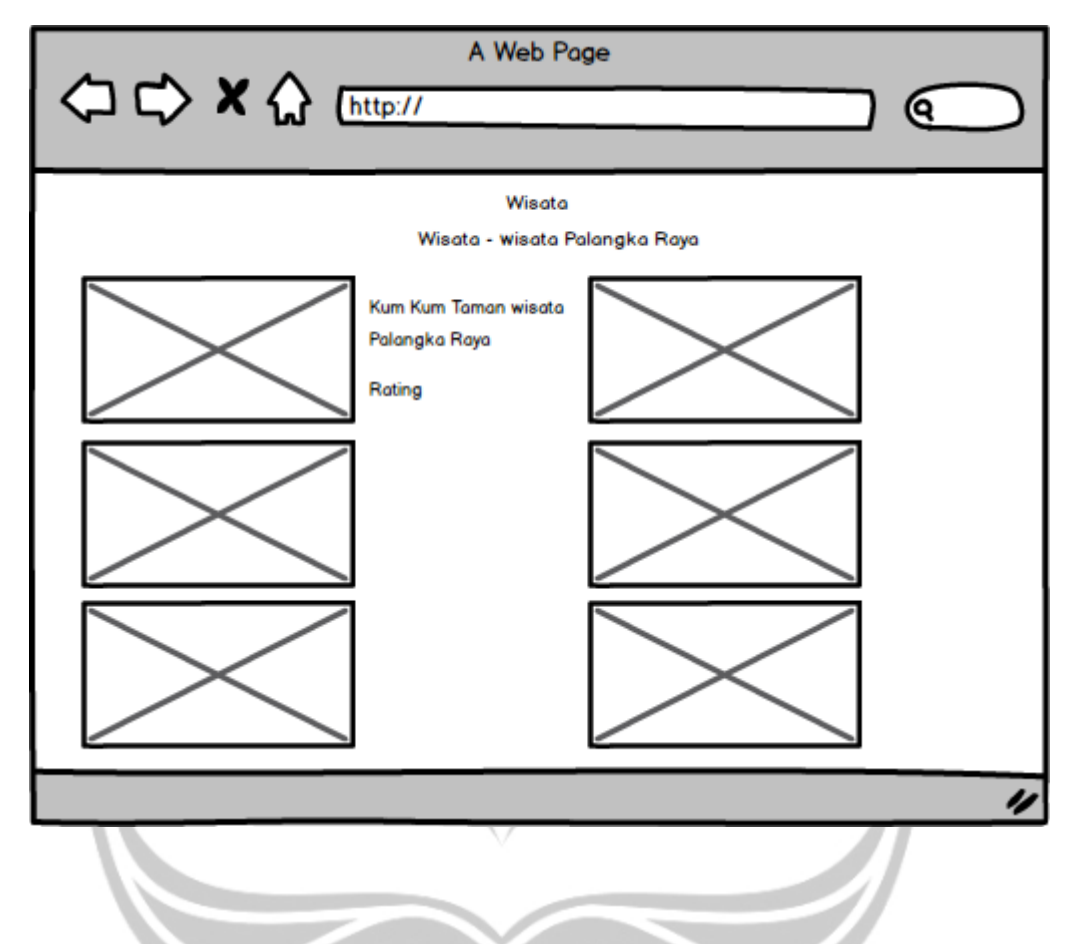

#### **4.5.2.3 Perancangan Antarmuka Halaman Wisata**

Gambar 4.7. Perancangan Antarmuka Halaman Wisata

Halaman antarmuka wisata pada gambar 4.7 merupakan tampilan halaman wisata pada website pawisata Kota Palangka Raya. Ketika Pengguna masuk dan memilih icon wisata maka website akan menampilkan halaman wisata – wisata yang ada di kota Palangka Raya, dan halaman berisikan gambar wisata yang ada di kota Palangka Raya.

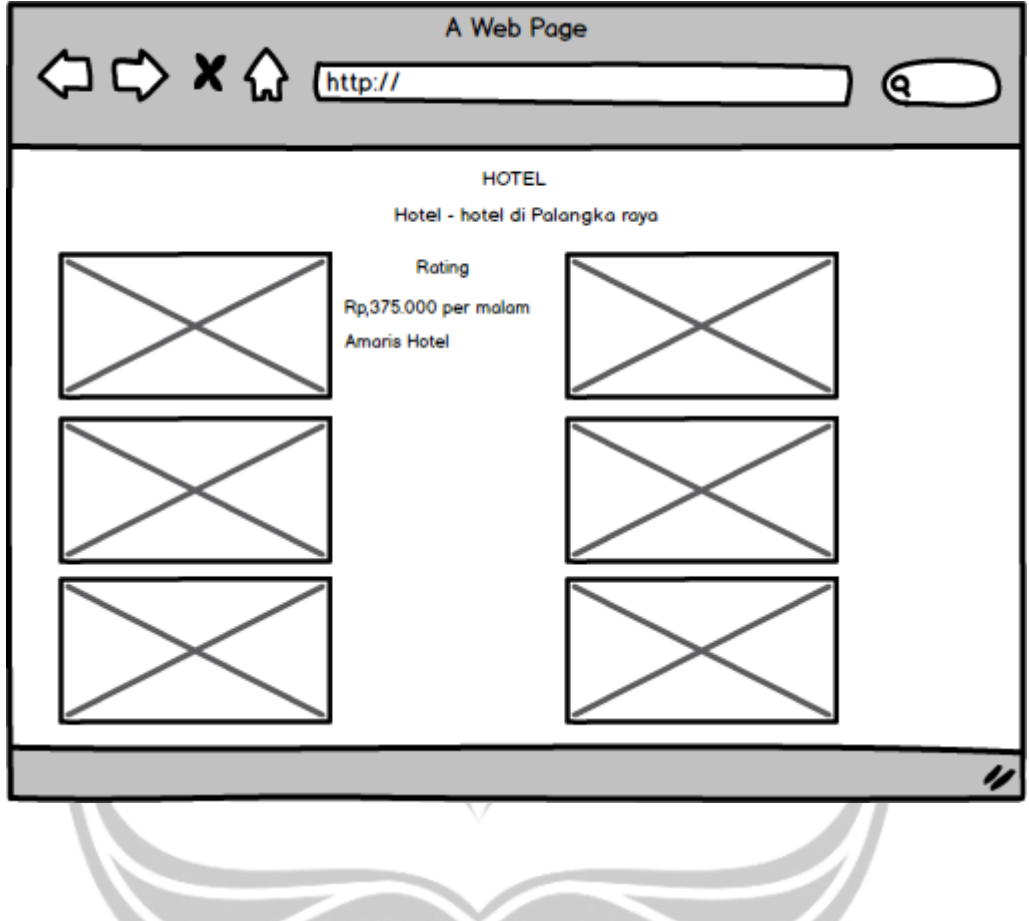

### **4.5.2.4 Perancangan Antarmuka Halaman Hotel**

Gambar 4.8. Perancangan Antarmuka Halaman Hotel

Halaman antarmuka hotel pada gambar 4.8 merupakan tampilan halaman hotel pada website pawisata Kota Palangka Raya. Ketika Pengguna masuk dan memilih icon hotel maka website akan menampilkan halaman hotel- hotel yang ada di kota Palangka Raya, dan halaman berisikan gambar dan deskripsi hotel.

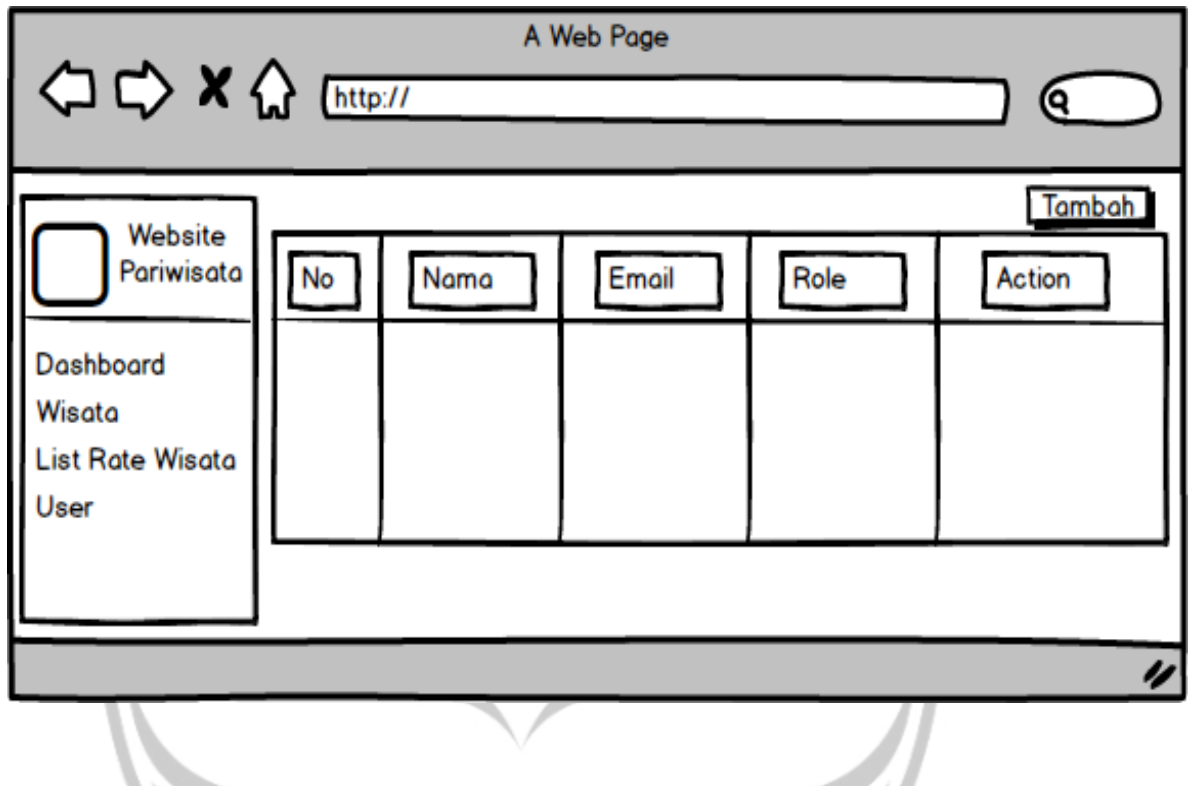

Gambar 4.9. Perancangan Antarmuka Halaman Data User

Halaman antarmuka tampilan data user pada gambar 4.9 merupakan tampilan halaman yang berisi data user yang telah login dan akan di simpan pada database.

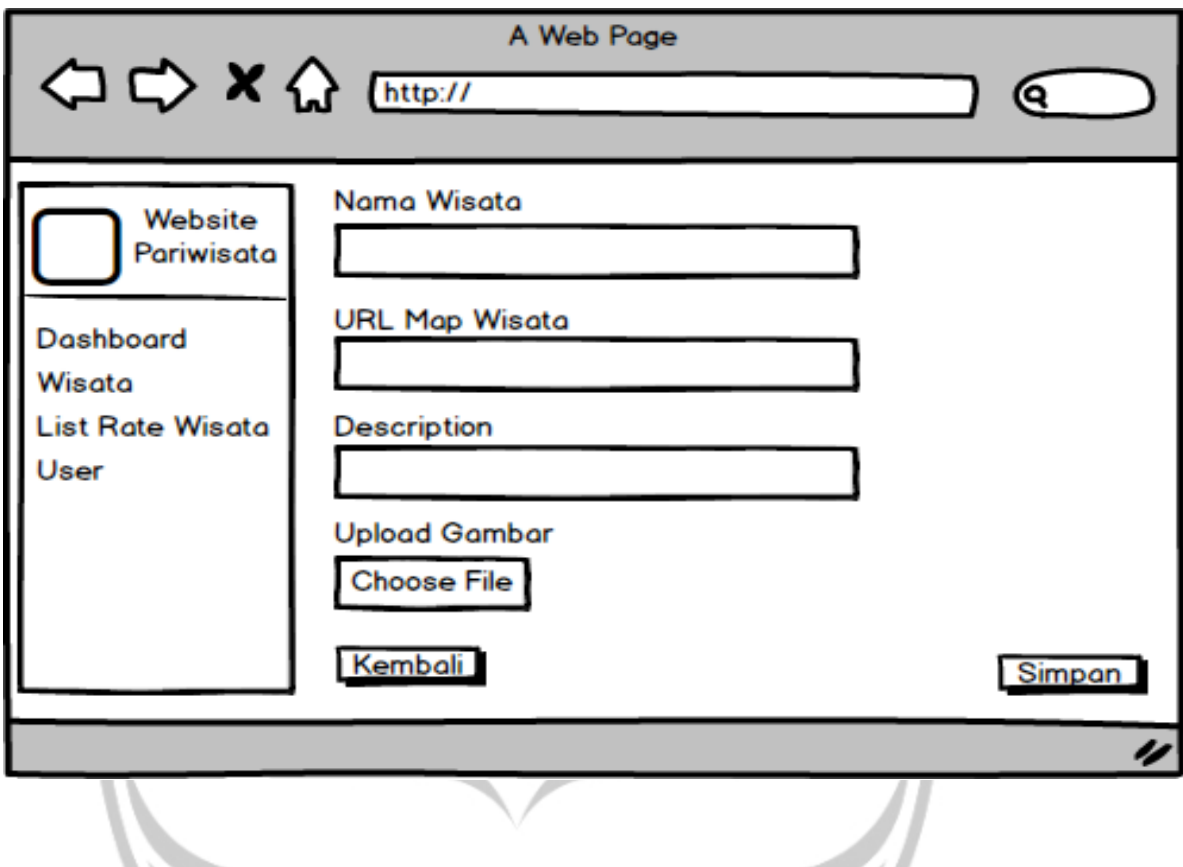

# **4.5.2.6 Perancangan Antarmuka Entri Data Wisata Admin**

Gambar 4.10. Perancangan Antarmuka Entri Data Wisata Admin

Halaman antarmuka entri wisata admin pada gambar 4.10 ini merupakan tampilan ketika admin ingin menambahkan data wisata ke dalam database. Tampilan ini berisi Nama Wisata, Url Map Wisata, Deskripsi wisata, upload gambar wisata.

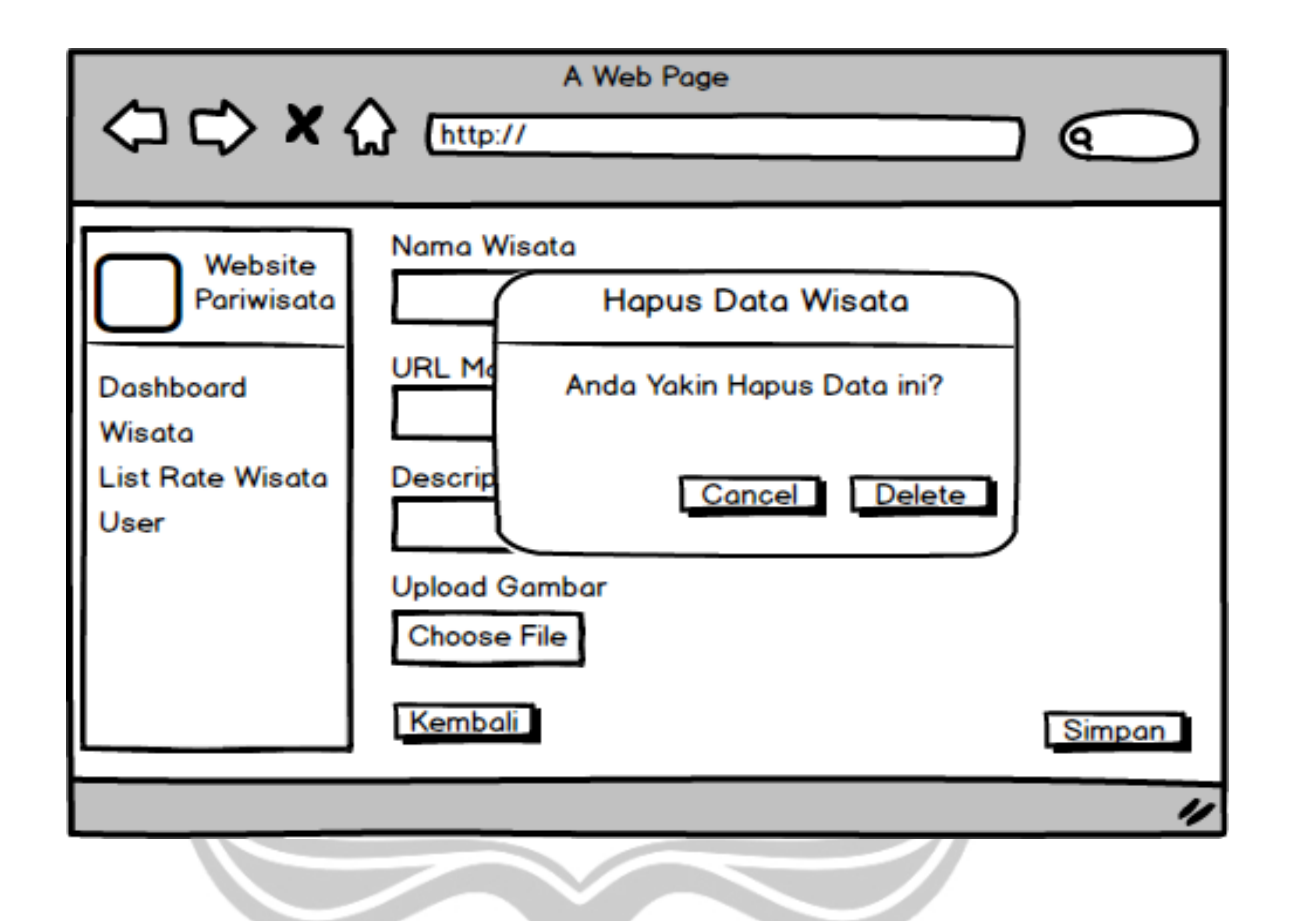

Gambar 4.11. Perancangan Antarmuka Hapus Data Wisata Admin

Halaman antarmuka hapus data wisata admin pada gambar 4.11 ini merupakan tampilan ketika admin ingin menghapus data wisata pada database.

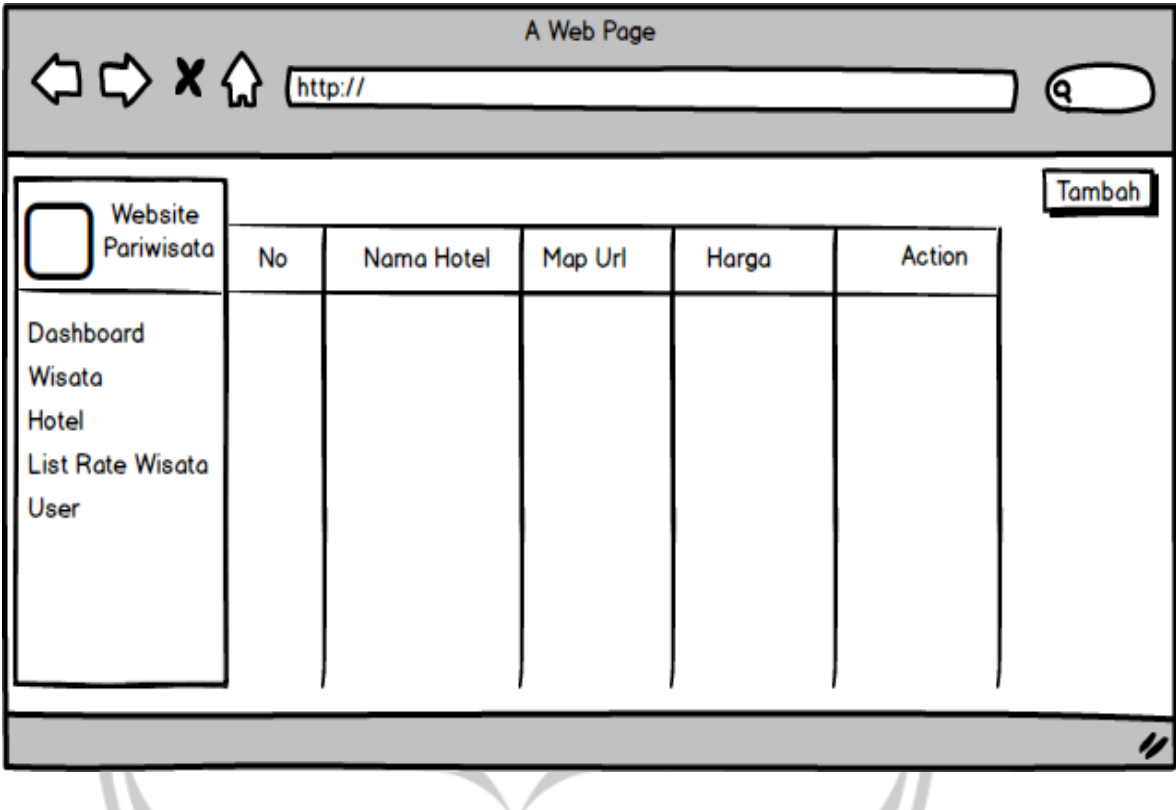

# **4.5.2.8 Perancangan Antarmuka Halaman Data Hotel**

Gambar 4.12. Perancangan Antarmuka Data Hotel

Halaman antarmuka tampilan data hotel pada gambar 4.12 merupakan tampilan halaman yang berisi data user yang telah login dan akan di simpan pada database.

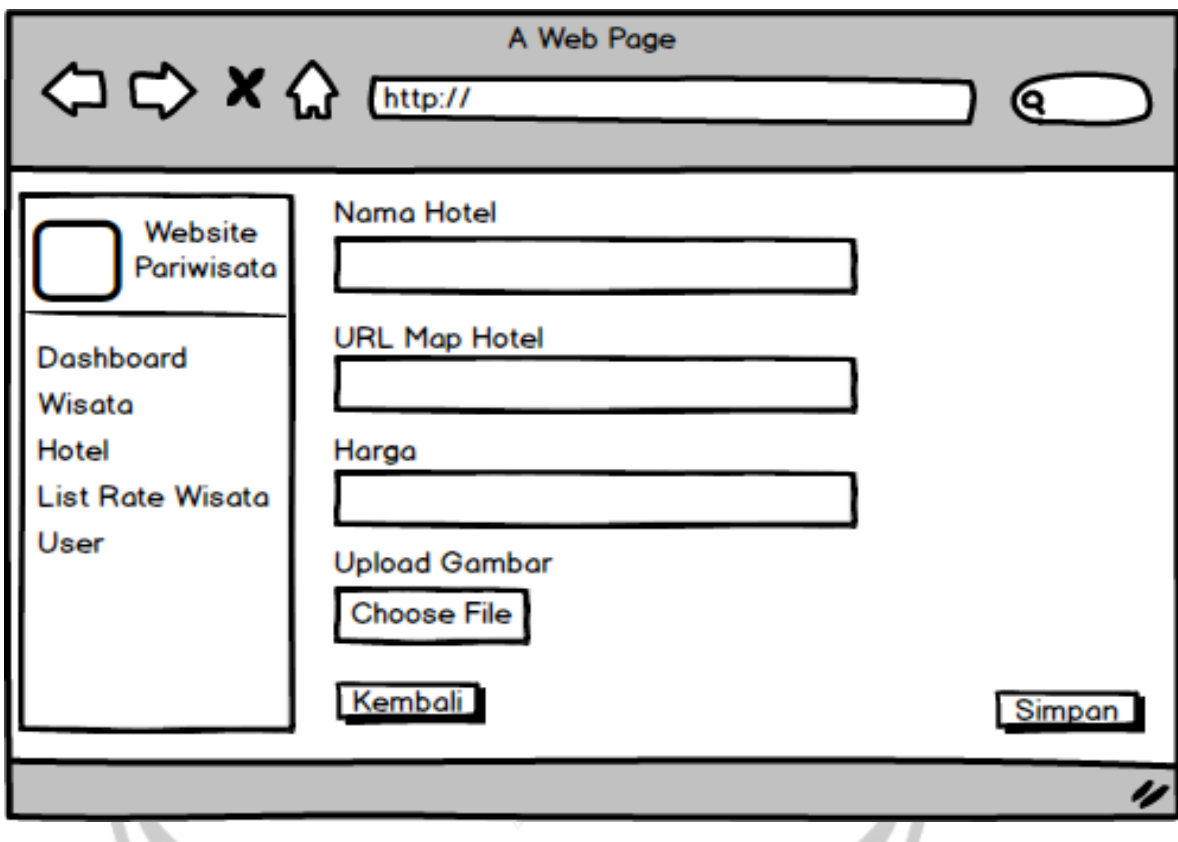

## **4.5.2.9 Perancangan Antarmuka Entri Data Hotel Admin**

Gambar 4.13. Perancangan Antarmuka Entri Data Hotel

Halaman antarmuka entri hotel admin pada gambar 4.13 ini merupakan tampilan ketika admin ingin menambahkan data hotel ke dalam database. Tampilan ini berisi Nama Hotel, Url Map Hotel, Harga, upload gambar hotel.

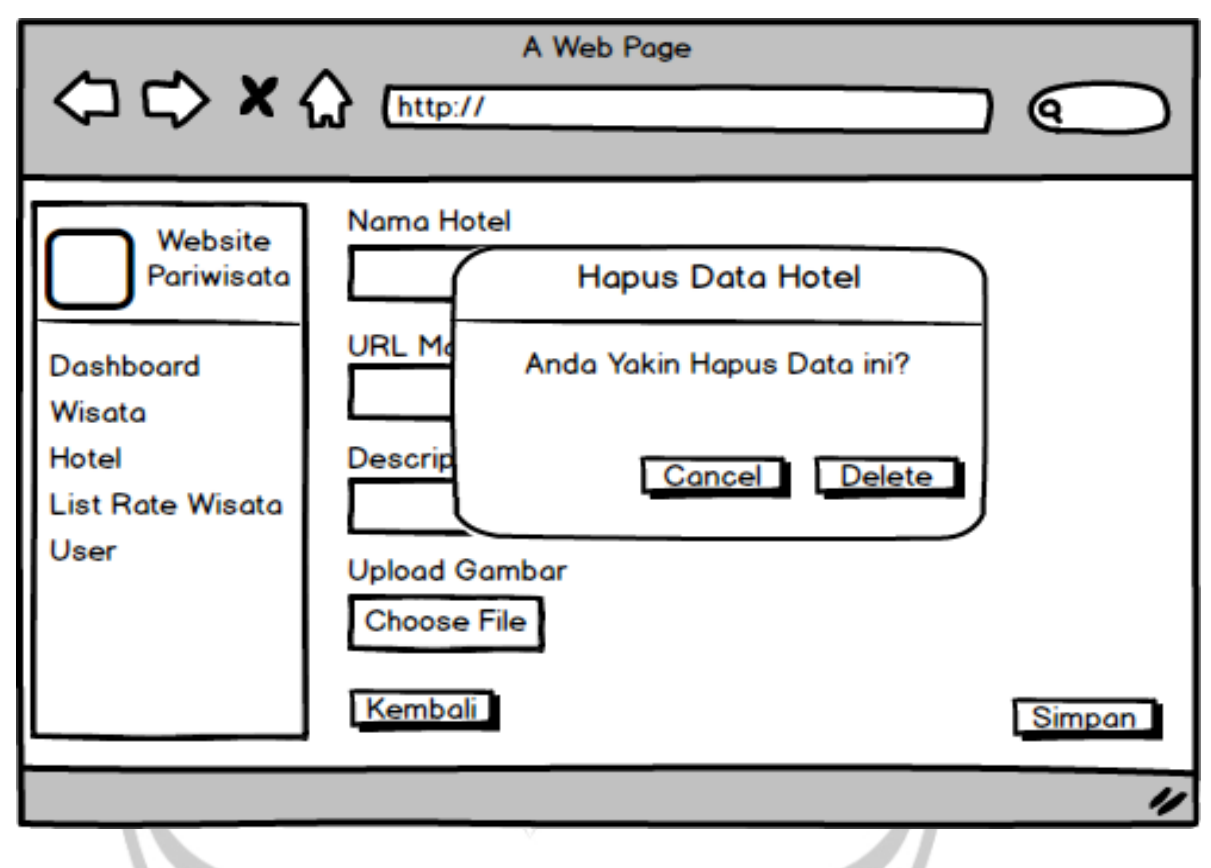

## **4.5.2.10 Perancangan Antarmuka Hapus Data Hotel Admin**

Gambar 4.14. Perancangan Antarmuka Hapus Data Hotel

Halaman antarmuka hapus data wisata admin pada gambar 4.14 ini merupakan tampilan ketika admin ingin menghapus data hotel pada database.

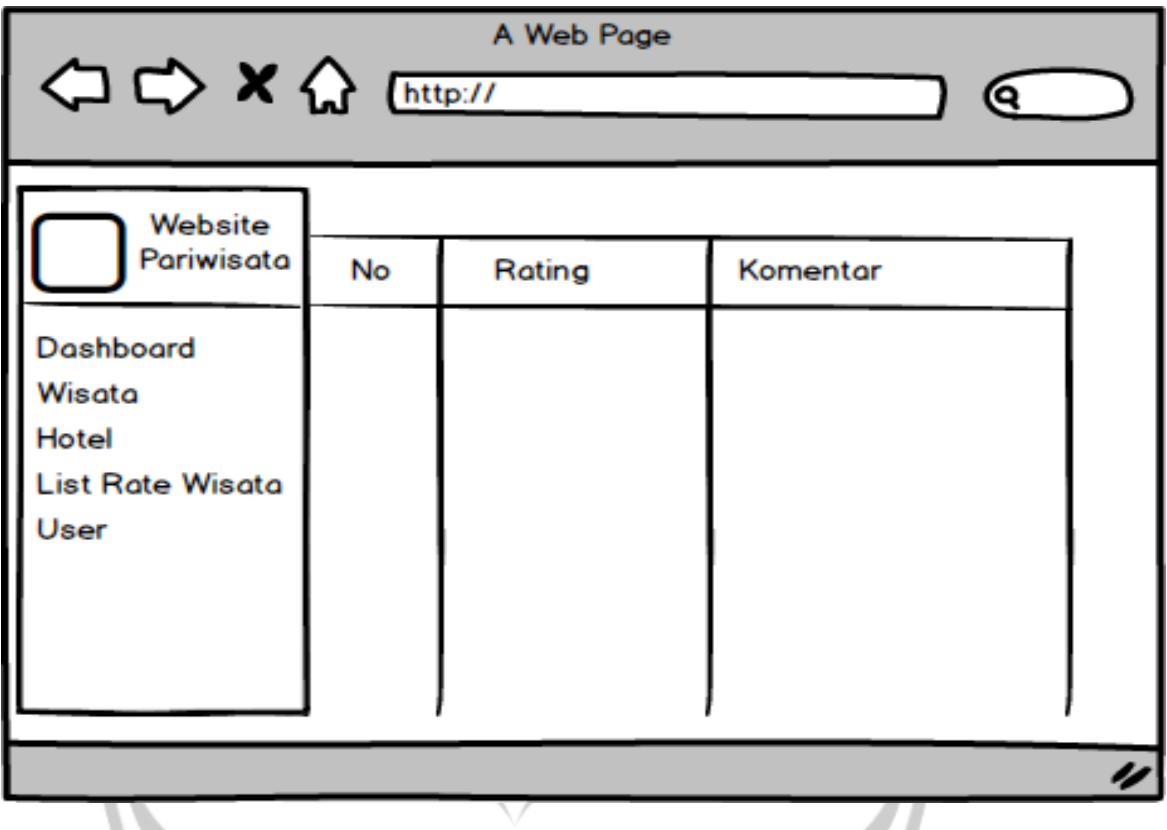

# **4.5.2.11 Perancangan Antarmuka Komentar Dan Rating Wisata**

Gambar 4.15. Perancangan Antarmuka Komentar Dan Rating Wisata

Halaman antarmuka komentar dan rating hotel admin pada gambar 4.15 ini merupakan tampilan ketika admin ingin melihat komentar dan rating pada database.

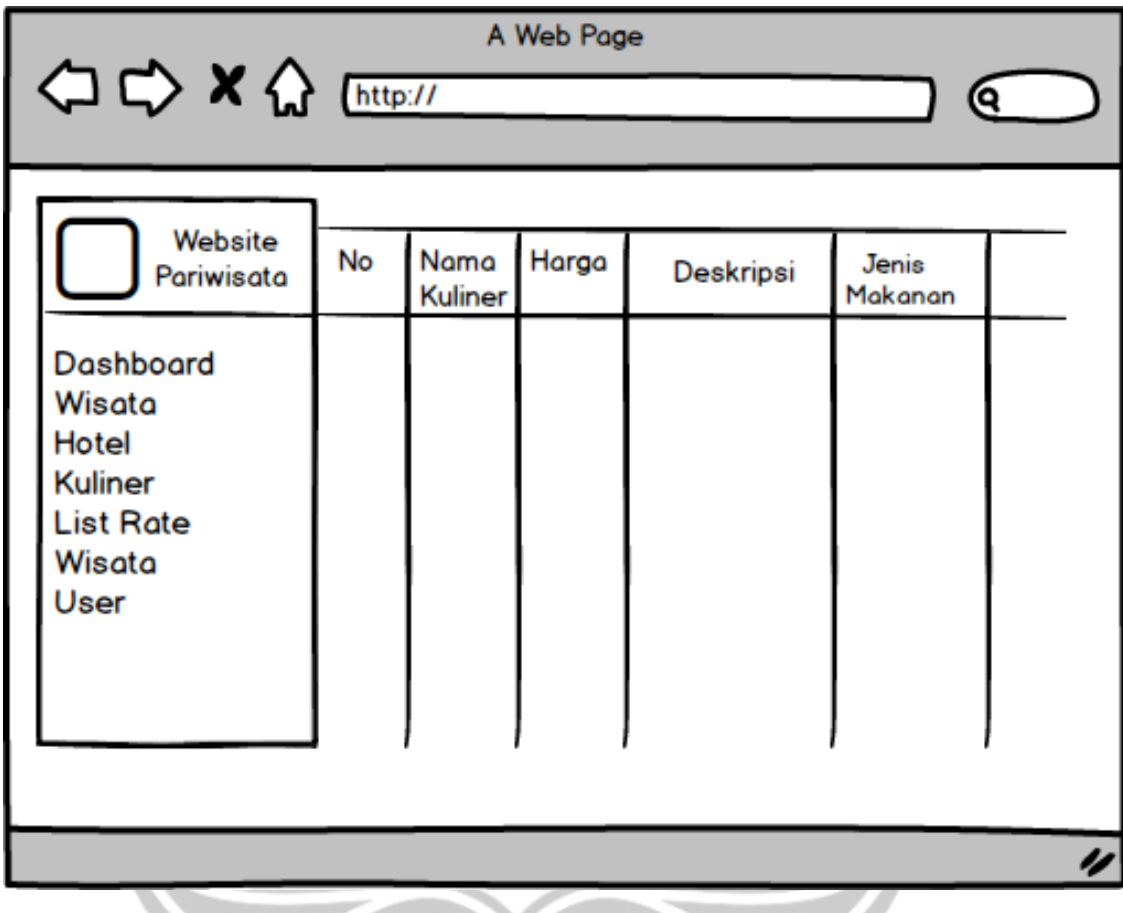

## **4.5.2.12 Perancangan Antarmuka Halaman Kuliner Admin**

Gambar 4.16. Perancangan Antarmuka Halaman Kuliner Admin

Halaman antarmuka halaman kuliner admin pada gambar 4.16 ini merupakan tampilan ketika admin ingin menambahkan, edit, dan hapus data kuliner pada database.

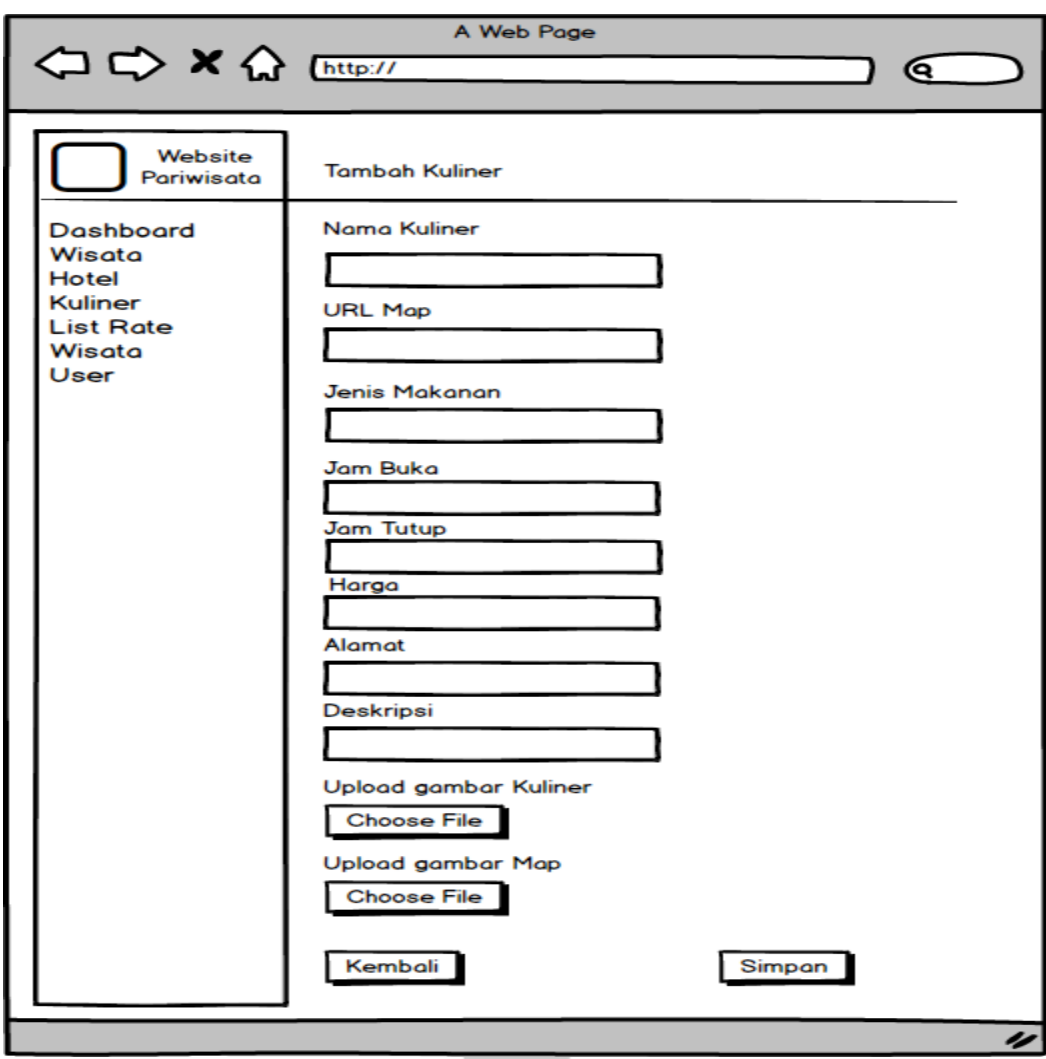

**4.5.2.13 Perancangan Antarmuka Entri Data Kuliner Admin**

Gambar 4.17. Perancangan Antarmuka Entri Data Kuliner Admin

Halaman antarmuka entri kuliner admin pada gambar 4.17 ini merupakan tampilan ketika admin ingin menambahkan data kuliner ke dalam database. Tampilan ini berisi Nama kuliner, Url Map Hotel, Jenis Makanan, Jam Buka, Jam tutup, Harga, Alamat, Deskripsi, upload gambar kuliner, upload gambar map.

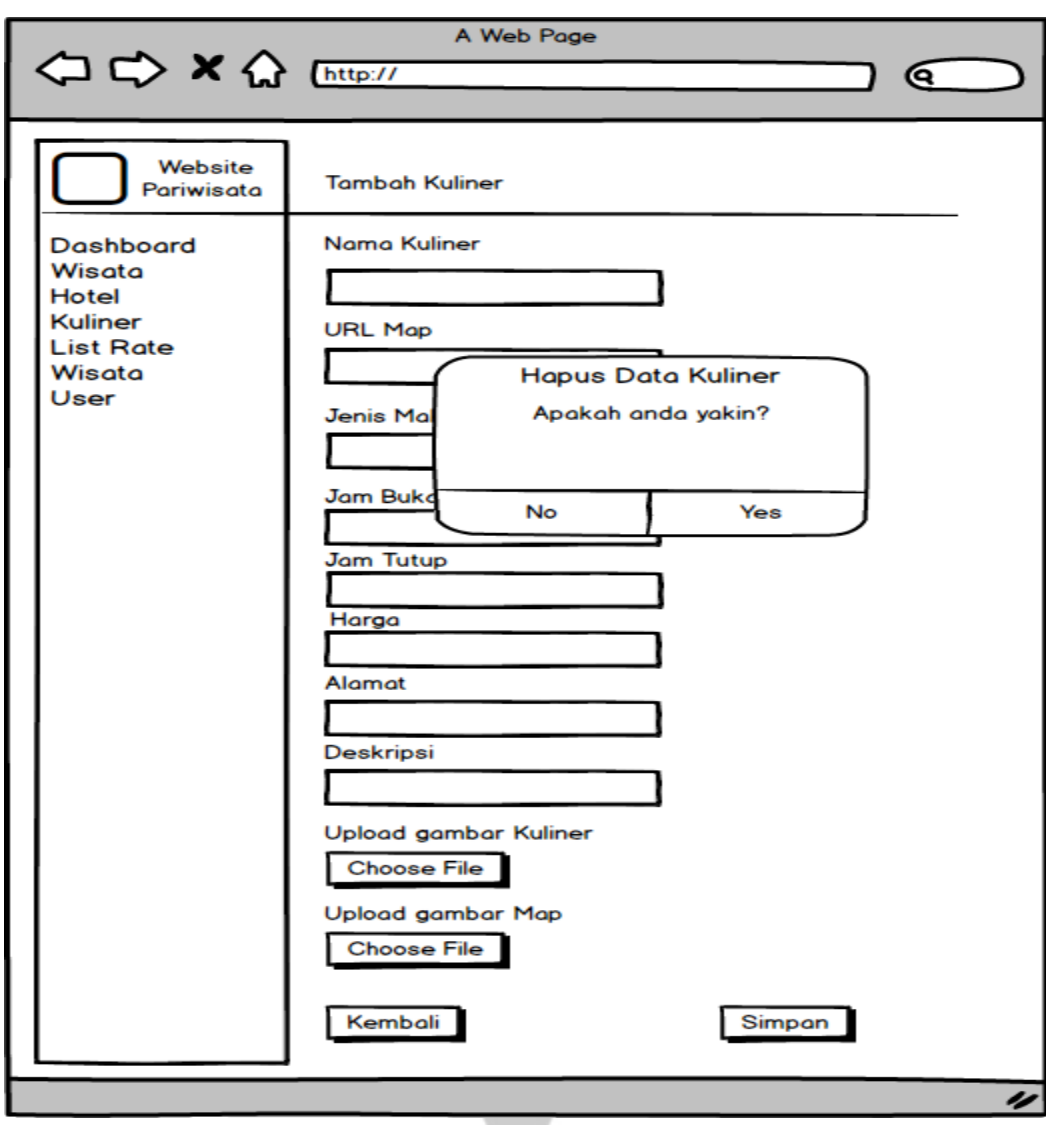

**4.5.2.14 Perancangan Antarmuka Hapus Data Kuliner Admin**

Gambar 4.18. Perancangan Antarmuka Hapus Data Kuliner

Halaman antarmuka hapus data kuliner admin pada gambar 4.18 ini merupakan tampilan ketika admin ingin menghapus data kuliner pada database.

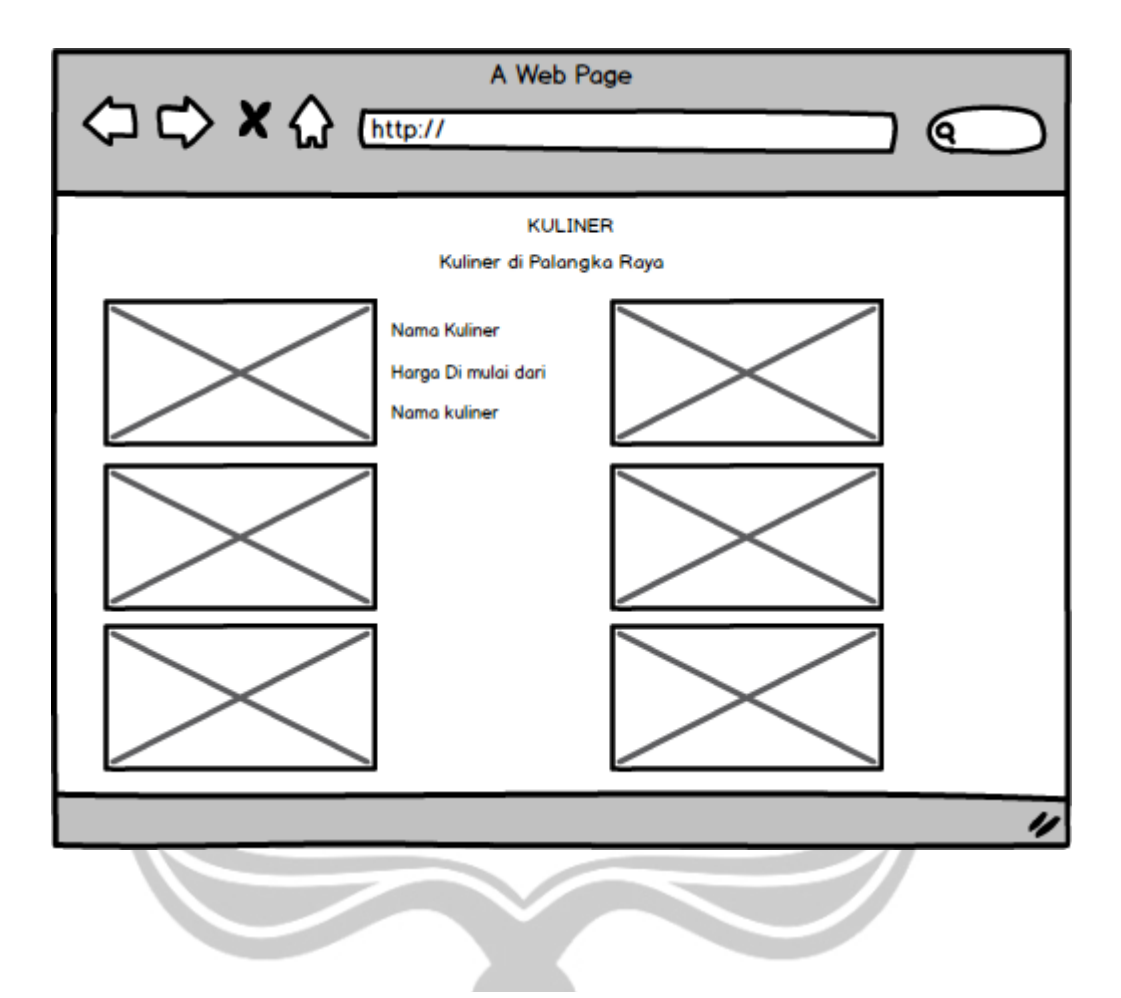

Gambar 4.19. Perancangan Antarmuka Halaman Kuliner

Perancangan Antarmuka Halaman Kuliner pada gambar 4.19 merupakan tampilan halaman kuliner pada website pawisata Kota Palangka Raya. Ketika Pengguna masuk dan memilih kuliner maka website akan menampilkan halaman kuliner yang ada di kota Palangka Raya, dan halaman berisikan gambar, deskripsi, harga kuliner.